## 2.13" Azumo Dev Kit Quick Start Guide

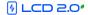

## Kit Components

This Guide

USB Cable

FLP Dev Kit Board

## **Quick Start Procedure**

- Connect the supplied USB cable into the board's Micro USB Connector.
- · Connect the other end of USB cable to a USB power supply.
  - · (Computer, USB hub, or smartphone charger)
- · The display will start up and go through the pre-recorded image sequence.
- Toggle the LED on and off by pressing the Front Light button.
- · Images can be skipped manually using the "Toggle" button.

## Note

- The optical surface underneath the protective film is very delicate and will be permanently marked by fingerprints. Use care when removing it with the blue pull tab.
- Only handle dev kit from the edges of the PCB.
- Do not touch or put pressure on top edge where film rolls from back to Front of the LCD.
- · Schematics and source code available upon request.

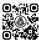

Dev Kit Tutorial

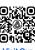

Visit Our Website

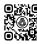

Download Control Software Front

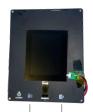

Back Micro USB

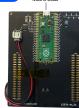

FrontLight Toggle On/Off Back/Next

Displays used in development kits ARE NOT suitable for environmental testing.

Please purchase production parts through Azumo or an authorized reseller.